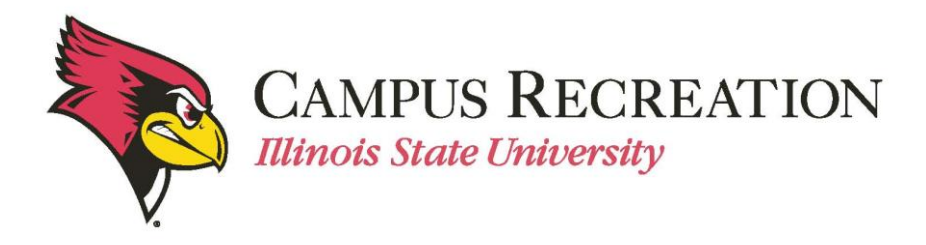

## **How to Slot a Team in IMLeagues:**

*Slotting can only be done once your team has reached the minimum roster requirement and paid registration fees* 

- 1. Log in to IMLeagues
- 2. Click the desired team from the "**IMLeagues Locker**" (participant homepage)

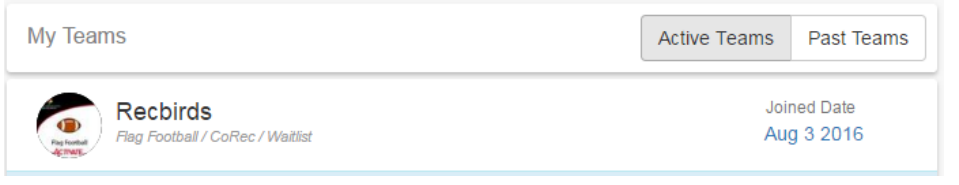

- "**IMLeagues Team Homepage**" will be loaded
- 3. Verify that your team has met the minimum roster requirement
	- A red warning will have changed to "This team is currently on the waitlist" (previous statement "you must have # team members to join a division")

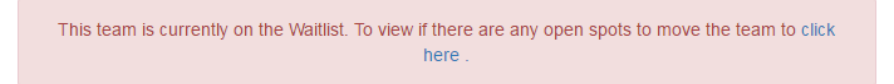

- 4. Navigation links will be under the blue "Team Options" dropdown menu
	- Push the button and dropdown menu will appear with multiple options

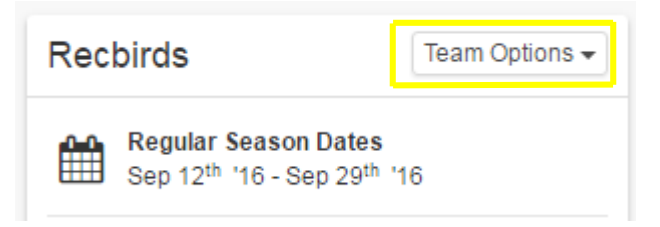

5. Select "**Change Division**" from the menu

## 6. Review list of open division

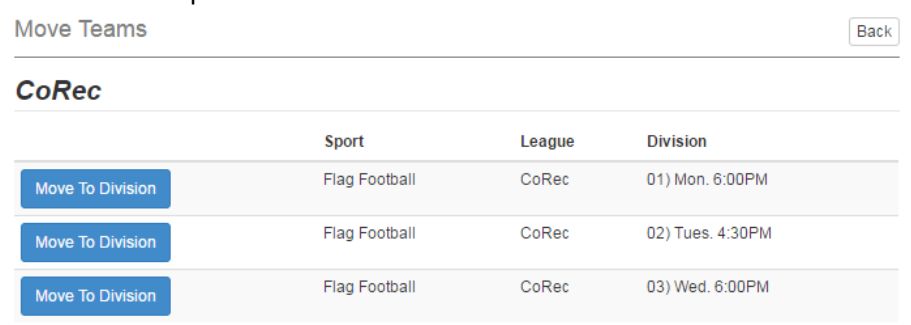

- 7. Select the time/date (division) that works best for your teams needs
	- a. Click the blue button that says "**Move to Division**" for the desired time slot
		- o Team will be moved into the division selected
- 8. The new division the team is in should appear on the lefthand side of the screen

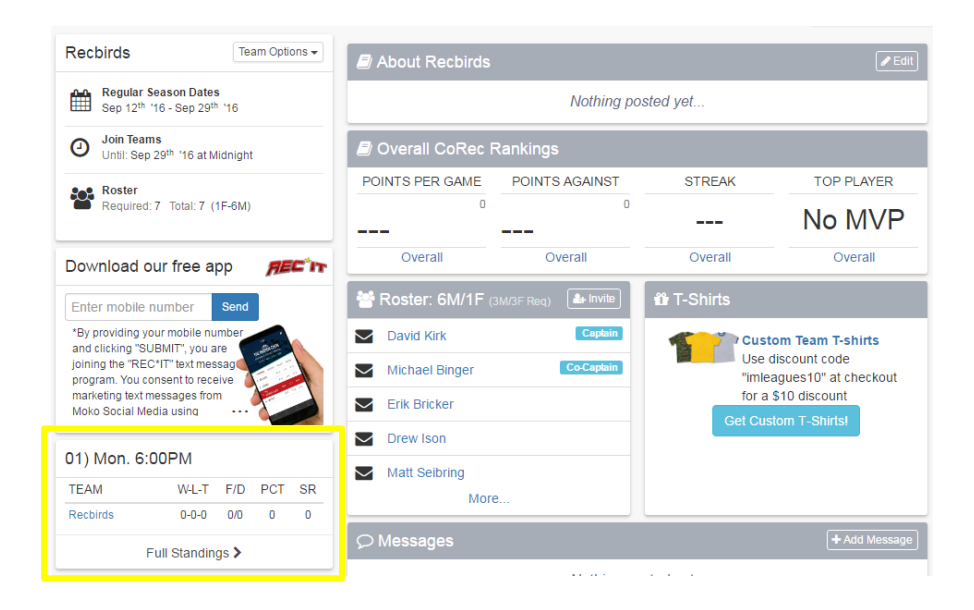

Next Step:

• Show up to your scheduled games!

If you are having difficulties, please direct questions t[o intramuralsports@illinoisstate.edu](mailto:IntramuralSports@IllinoisState.edu)